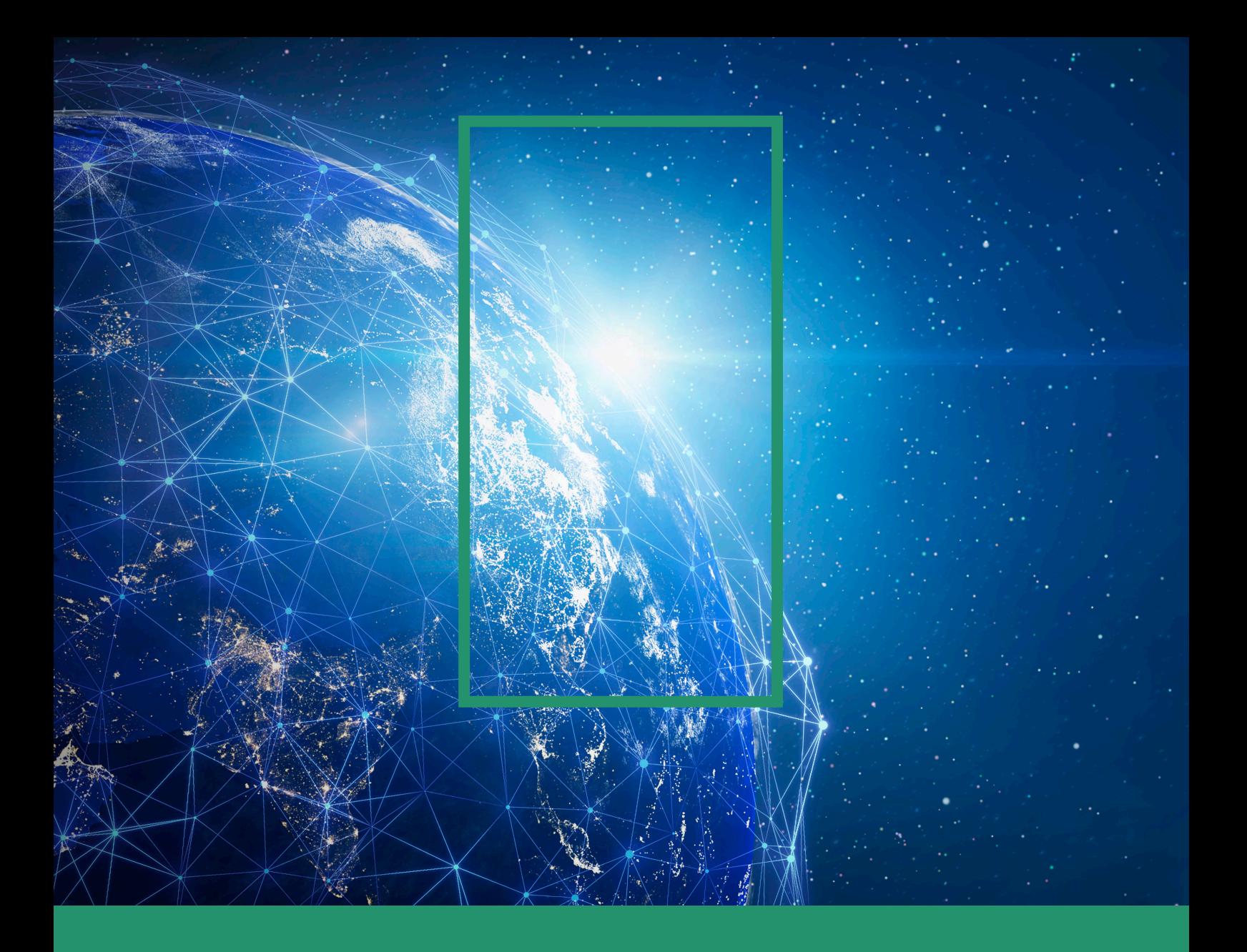

# RPAS

Sistema de visualización y análisis de datos radar

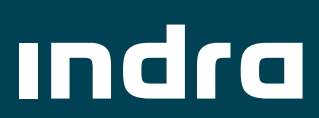

# Descripción de la solución

El sistema o herramienta RPAS ha sido concebida para el análisis de prestaciones radar, permitiendo para ello la visualización y análisis de datos radar procedentes de los radares en distintos formatos de entrada, desde los PLT hasta datos en ASTERIX en categorías estándar CAT034, CAT048 y CAT008.

Es una aplicación desarrollada de forma modular al objeto de implementar los módulos que mejor se adapten a las necesidades del cliente.

Además de la visualización de datos radar de todo tipo, se pueden realizar filtrados en base a lo que se desee presentar (tipo de blanco, código del avión, alturas, coordenadas, etc.), añadiendo también una serie de análisis de operatividad para poder evaluar el funcionamiento del sensor radar (errores de altura/distancia, probabilidad de detección, errores de código, alineamiento PSR-SSR, etc.)

Descripción física: Se trata de una aplicación informática que debe ser ejecutada sobre una plataforma hardware, pudiendo ser un PC o un servidor.

Software: El software ha sido diseñado con las herramientas de Microsoft VisualStudio.

Diseño conceptual: El diseño de la aplicación es muy intuitivo y se ha realizado una división entre los menús de la izquierda que son para personalizar la visualización de datos radar y los menús de la derecha que van encaminados a la realización de análisis de datos radar.

El hardware es tipo COTS, lo que facilita la independencia de los distintos fabricantes.

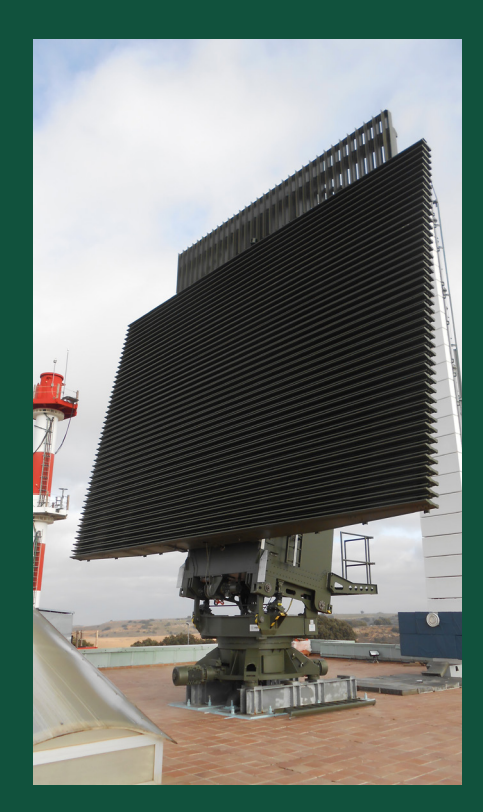

### Características y prestaciones

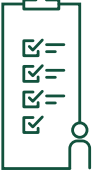

**General** 

- **Sistema Operativo Microsoft Windows** 10/11
- Plataforma destino ,NET Framework 4.6.1
- Configuración de entorno gráfico.
- E/S adaptable según necesidades (PLT, ASTERIX)
- Visualización y grabación de datos modo online formato ASTERIX (CAT048, CAT034 y CAT008) multicast
- Con conversión de datos de entrada a CDR para análisis RBAT
- Múltiples ventanas de configuración e información
- Análisis y estadísticas diversas
- Resolución mínima 1440x900. Aconsejable 1920x1080

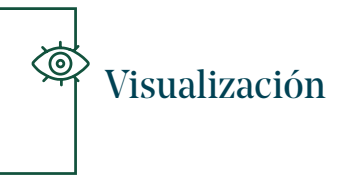

- Vistas de los datos sobre mapas o altura/ elevación vs distancia o azimuth
- Filtrado de datos (Plots, Sector, Beam, Code Types, Track number, Aircraft Address)
- Múltiples unidades de medida
- Presentación de mapas (State border, Distance Marks, Sectors, Waypoints, Airways, Weather, Coverture)
- Proveedores de mapas (Arc GIS, Open Cycle, Bing, Google)
- Zoom v LAD
- Muestra etiquetas de información
- Selección de colores
- Contadores de plots
- Histogramas
- Reproducción a distinta velocidad (vuelta a vuelta, acumulado, seleccionable)

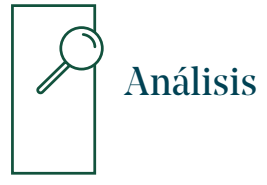

- PSR Análisis (Listas de datos, Estadísticas de Amplitud, Comparativa Amplitud versus Range)
- SSR Análisis (Errores de código)
- Análisis de alineamiento PSR-SSR (Altitude Error, Range Error, Azimuth Error)
- Trazas
- Strobes
- Cálculos de probabilidad de detección
- Análisis de paquetes según el formato de los datos

# Resumen funcional

La interacción con la ventana principal de visualización de datos radar tiene las siguientes opciones:

- Zoom +/-: se realiza con rueda central de ratón.
- Arrastre: pulsando el botón izquierdo del ratón + movimiento del ratón sin soltar el botón.
- LAD: pulsando el botón derecho del ratón + movimiento del ratón sin soltar el botón.
- Etiqueta blancos: pulsando con el botón izquierdo del ratón sobre un blanco muestra su etiqueta.

Fichero de configuración inicial: Contiene ficheros con información para mostrar en el mapa de la ventana principal, están los

datos de las aerovías, posición del sensor radar, sectores, mapa de costas y puntos de referencia.

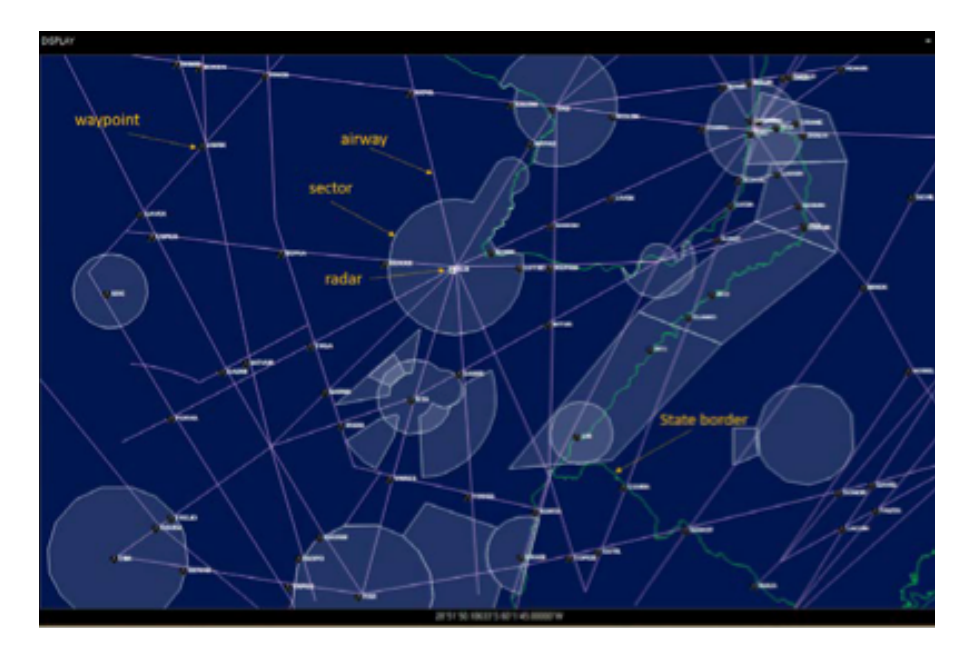

#### La ventana principal se divide en:

- 1. Menú superior: Aquí se encuentran las funciones para cargar el fichero de datos radar que se quiere analizar o configurar la opción online.
- 2. Panel superior: Son principalmente etiquetas informativas sobre datos del

fichero cargado y utilidades del modo online.

- 3. Paneles desplegables izquierda y derecha: Aquí se encuentran las utilidades para el análisis del fichero cargado.
- 4. Ventana de visualización de datos: Representación de los mapas y plots, bien procedente del modo on line o bien procedente de los plots del fichero cargado.

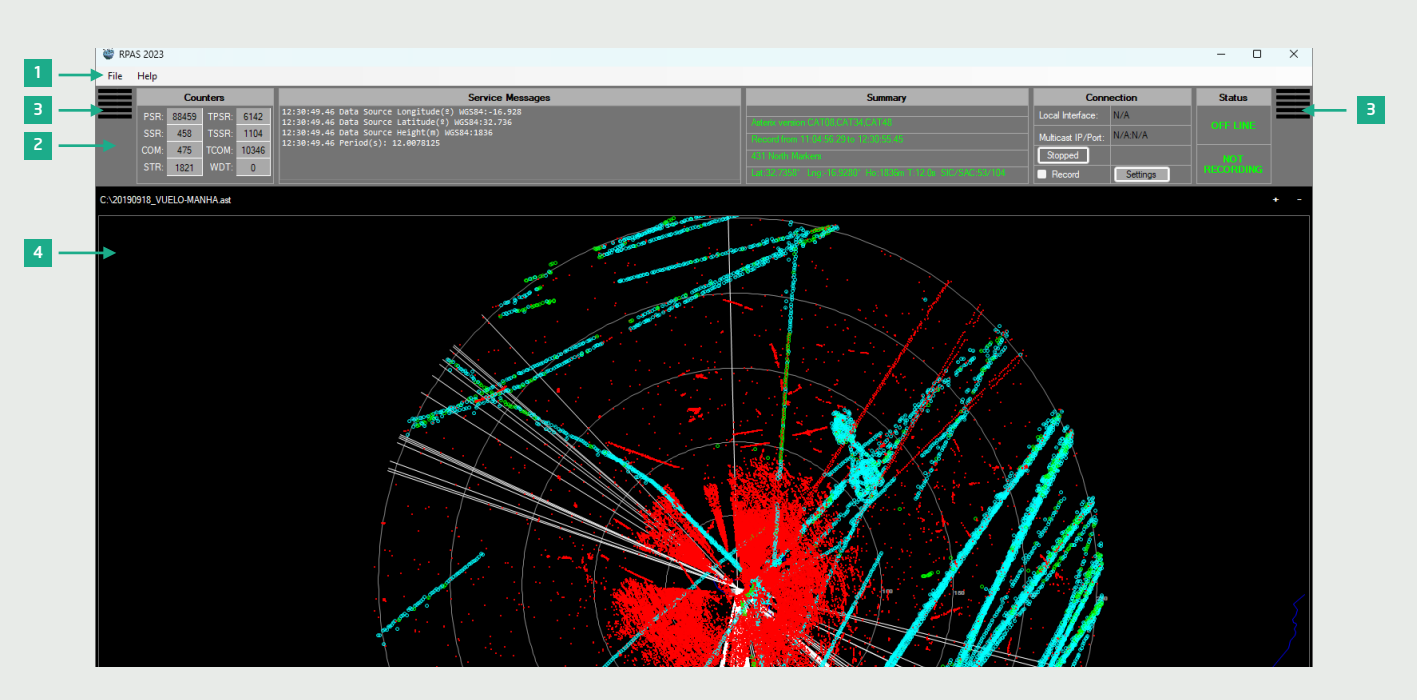

#### 1. Menú superior

En el menú superior se encuentran 2 desplegables:

- "File", donde están las opciones para cargar los ficheros que se quieren analizar, cambiar de formato o recibir los datos de la red ethernet (modo online).
- "Help", donde se puede ver información de la versión actual del programa y la ayuda.

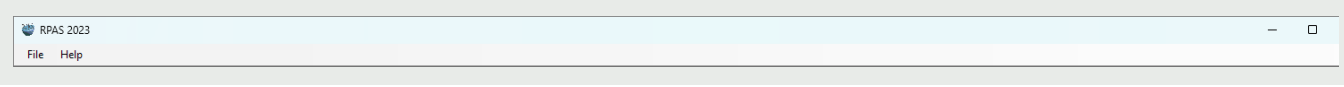

#### 2. Panel superior

El panel superior muestra datos generales, bien del fichero cargado en modo off line, o bien de los datos leídos de la red en modo on line. Está divido en 5 secciones diferentes:

- "Counters" se compone de 8 etiquetas que representan el número de blancos leídos del fichero cargado
- Service messages: Aparecerá una lista de mensajes con información del periodo de rotación de la antena, con información de la configuración del sistema y el estado e información de la posición del sensor radar
- Summary: tipo de fichero, duración de la grabación, número de mensajes de paso por norte leídos en el fichero cargado, información del emplazamiento, latitud, longitud, altura, periodo radar
- Connection: se muestra la configuración que el usuario haya definido en la ventana "Config IP connection", Aparte, también se disponen de funciones extra, para iniciar la lectura de datos o pararla, hacer una grabación y definir el número de históricos que se quieren mostrar
- Muestra dos etiquetas informativas: OFF LINE / ON LINE / REPLAY y NOT RECORDING / RECORDING

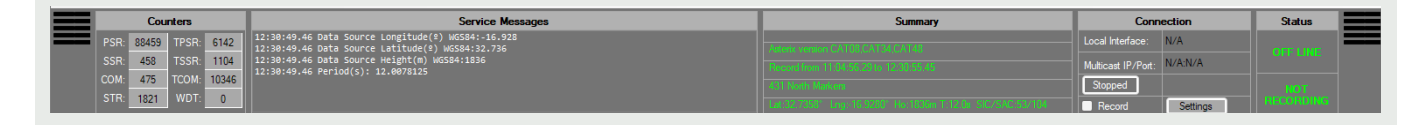

#### 3. Panel desplegable lateral

Se ha realizado una división entre los menús de la izquierda, que son para personalizar la visualización de datos radar, y los menús de la derecha que van encaminados a la realización de análisis de datos radar.

#### Menú de la izquierda

En este desplegable se definen las características de la interfaz gráfica, colores, mapas,... así como unidades de medidas, filtros de datos, configuración de las

etiquetas, configuración de los parámetros del radar y reproducción de una grabación.

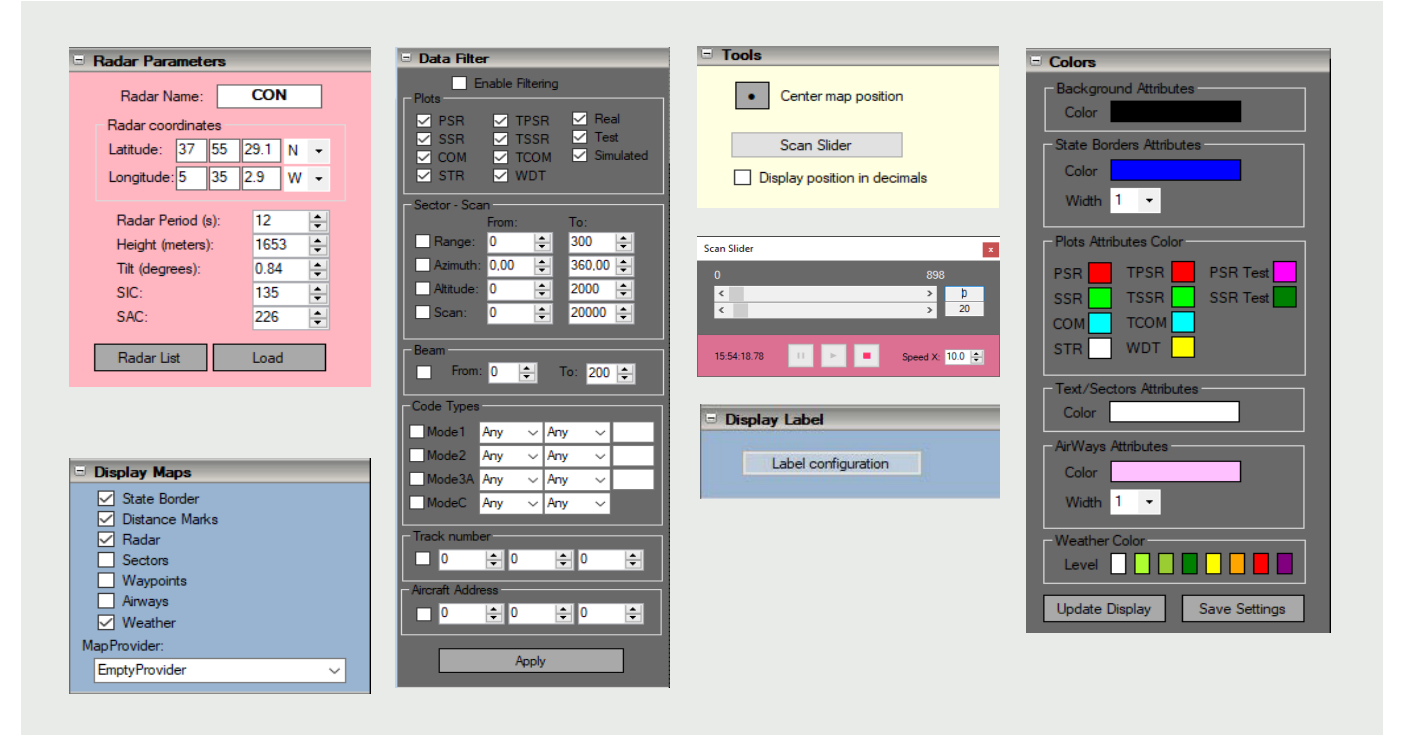

Menús de la izquierda

#### Menú de la derecha

En este desplegable se encuentran las opciones de análisis del fichero de datos radar cargado, así como otras vistas de representación gráfica de los datos.

- **PSR Analysis: Amplitude Analysis y False** Alarm Analysis.
- SRR Analysis: En el caso de los plots detectados por el radar secundario, tanto simples plots de secundario como plots combinados, se realiza un análisis del porcentaje de respuestas al secundario que han sido inválidas. En este caso se tiene en cuenta que el bit de invalidez del código esté activo. El análisis se hace sobre los datos del fichero que hayan pasado el filtro de selección.
- PSR-SRR Alignment: El análisis de alineamiento PSR/SSR es una función que actúa sobre un fichero de datos radar grabados con anterioridad, que contenga plots. Esta función está diseñada para actuar sobre plots combinados (PSR/SSR). Con este análisis se estiman los estadísticos de las diferencias en las coordenadas distancia y azimuth proporcionadas por los radares primario y secundario.

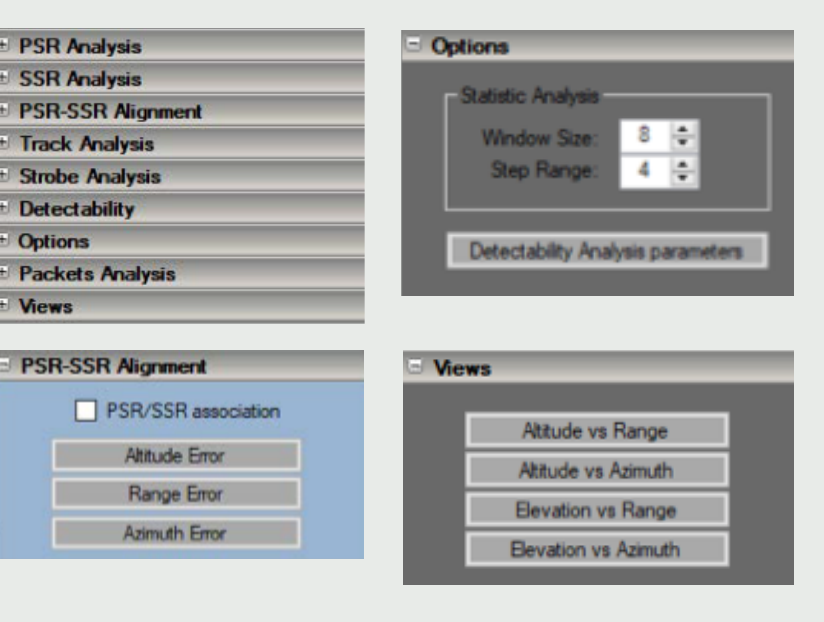

#### Menús de la derecha

**国家公司的公司 医小型的 医小型的 医小型的** 

- Track Analysis: Se realiza una agrupación de todas las trazas contenidas en el fichero, diferenciadas por la información del número de traza.
- Strobe Analysis: Esta opción muestra una tabla con el detalle de los strobes contenidos en el fichero de grabación analizado.

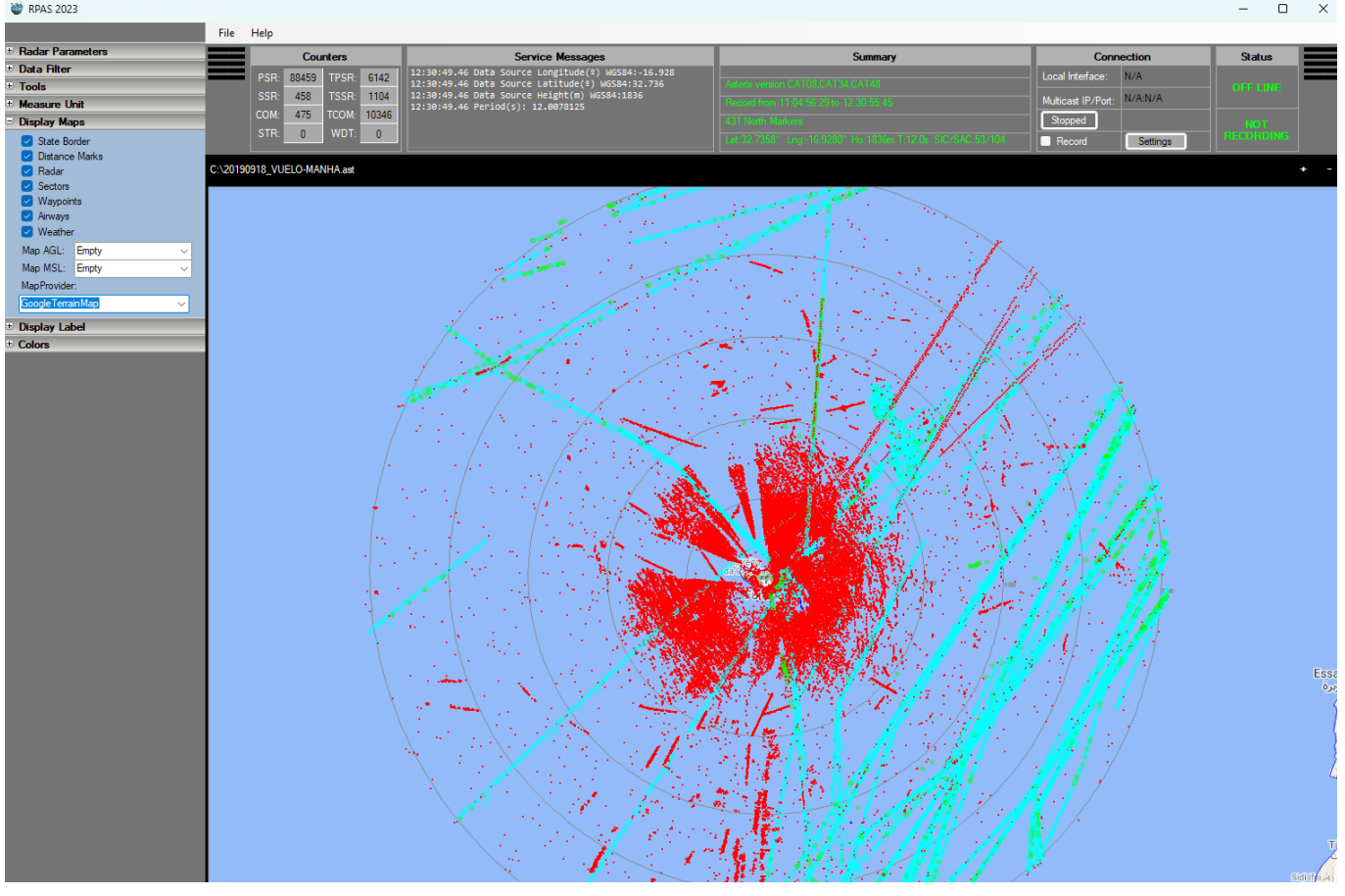

- Detectability: El análisis de detectabilidad sobre plots grabados es una función que analiza los plots primarios, secundarios y reforzados que hayan superado el filtro de selección.
- Options: Aquí se definen los parámetros para los análisis de error de alineamiento y detectabilidad.
- Packet analysis: Esta opción nos permite hacer un análisis detallado del fichero cargado analizando uno a uno todos los mensajes que contiene, dando toda la información decodificada.
- Views: Esta sección nos da diferentes tipos de vistas de representación de los plots del fichero diferente a la de la pantalla principal. Estas vistas no contemplan los strobes.

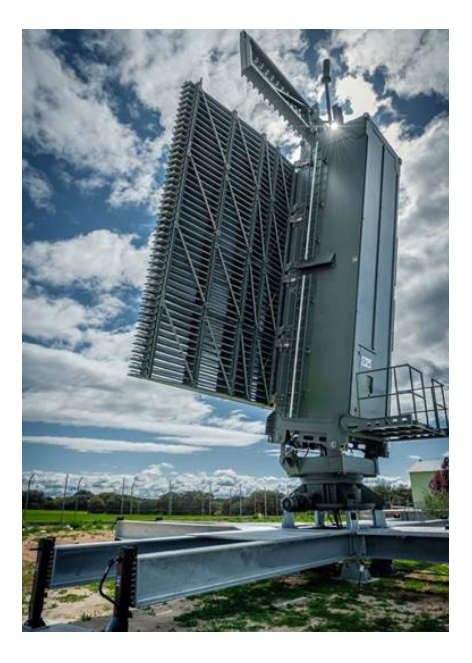

### Cifras de mejora

- Reducción de costes
- Reducción en el tiempo de análisis de los datos radar
- Mejorará la calidad del servicio
- Mayor control sobre el análisis de datos radar

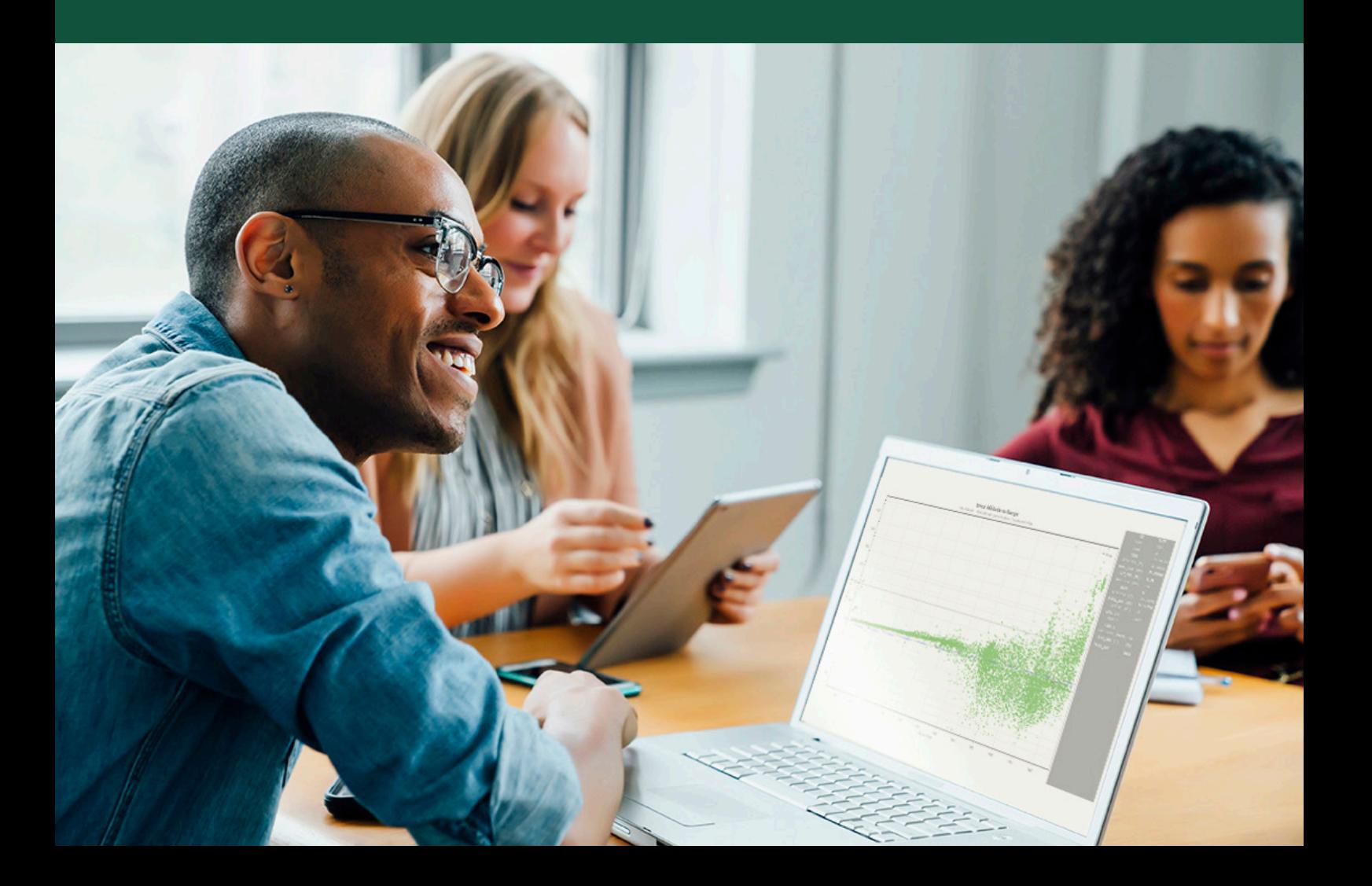

### Envisioning a safer tomorrow

Indra reserves the right to modify these specifications without prior notice.

Avda. de Bruselas, 35 28108 Alcobendas Madrid, Spain T +34 91 627 10 00 infodefence@indracompany.com

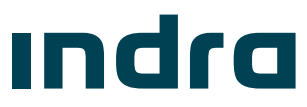

indracompany.com